### Kapitola II.2.2

#### Vznik a charakter dat -> Affymetrix čipy

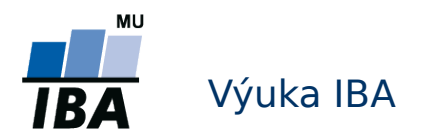

## Anatomie GeneChipu**®** I.

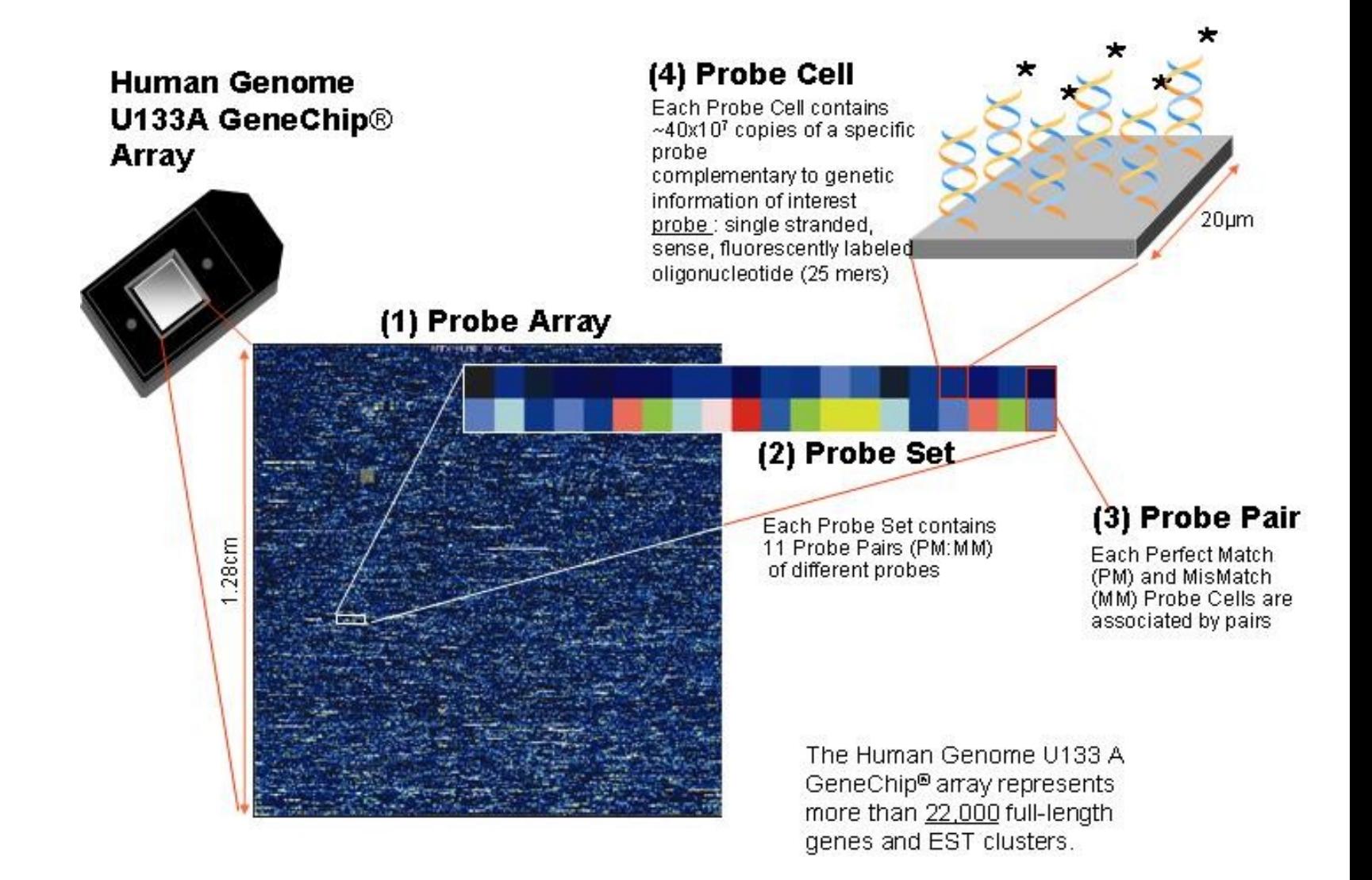

## Anatomie GeneChipu**®** II.

- Sondy = oligonukleotidy, jednořetězcové, délky 25 bp (AGCATGACTAG……)
- Každý gen reprezentovaný sadou 11-20 párů sond (probeset)
- Každý pár sond se skládá z Perfect Match (PM) a Mismatch (MM) sondy
	- PM je perfektní komplementární sekvenece genu
	- MM jako PM, kromě prostřední (13té) báze
	- MM je interní kontrola, měřící nespecifické vazby

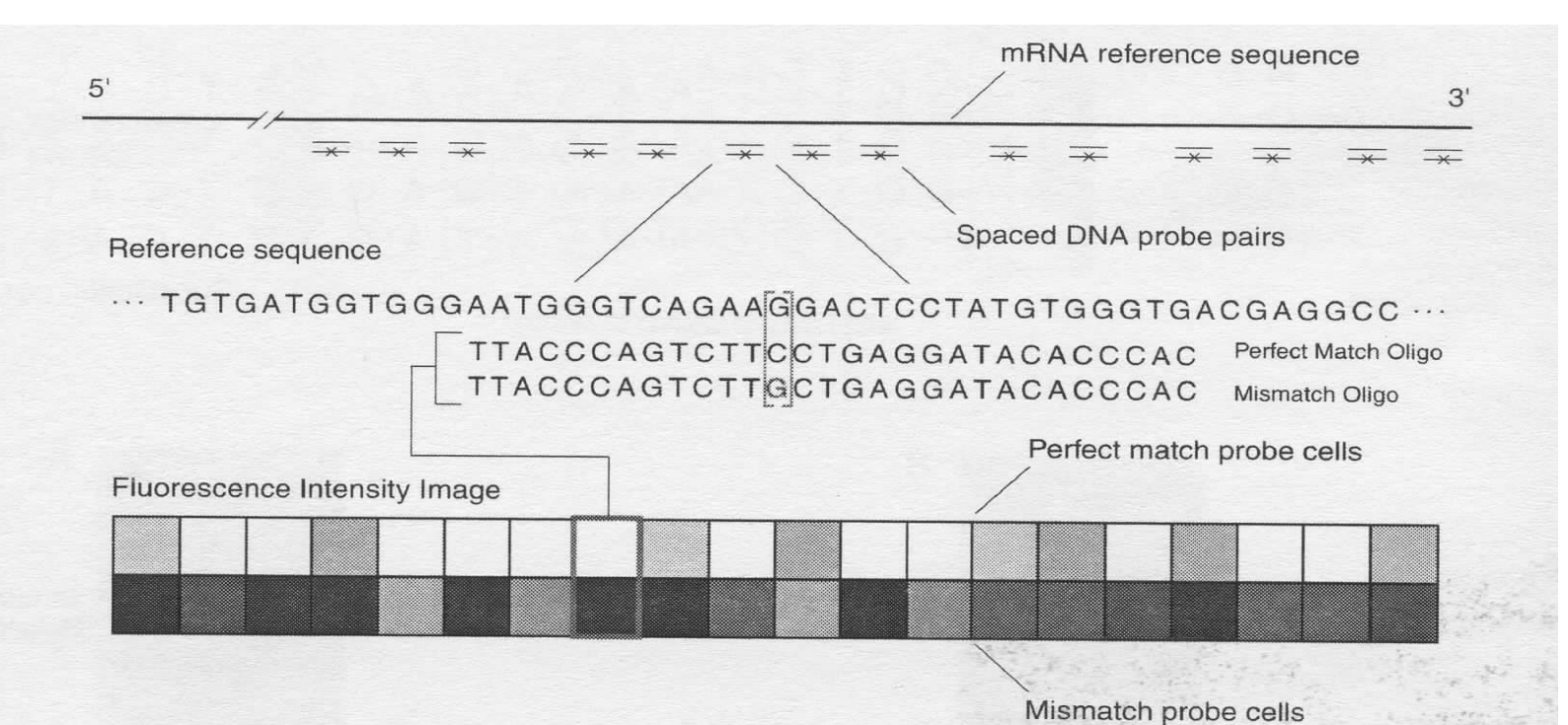

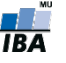

# Skenování a analýza obrazu Affymetrix

- U jednokanálových oligonukleotidových mikročipů je použita pouze jedna vlnová délka a pomocí UV skeneru je vytvořený jen jeden obraz
- U Affymetrix mikročipů je tento obraz ve formátu DAT, a je zpracovaný v software firmy Affymetrix
- Po nasazení mřížky pro identifikaci čtvercových spotů, jsou obvodové pixely každého spotu vyřazeny z těchto důvodu:
	- - tyto s největší pravěpodobností můžou patřit jinému spotu vzhledem k možnosti špatného nasazení mřížky
	- - signál na obvodu bývá nejslabší
	- Z pixelů, které jsou zařazeny je signál odhadnut jako 75% kvantil – tato informace/kvantifikace je uložena v .CEL souboru
	- Mapování sond na sady sond je uloženo v souboru s příponou .CDF

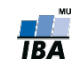

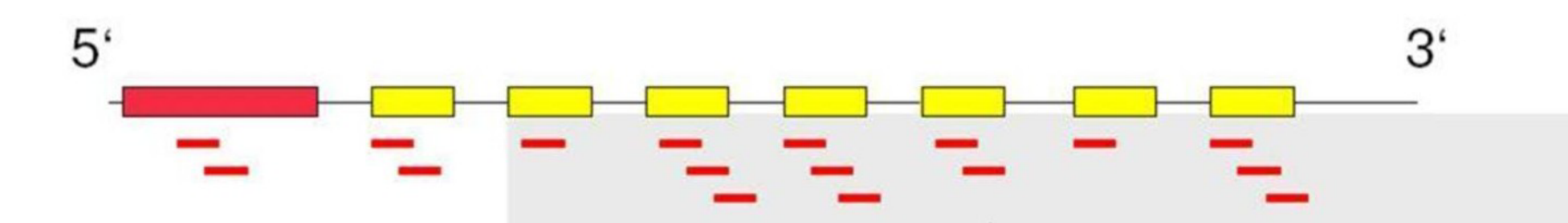

several probe pairs (perfect match PM and mismatch MM) per probeset

#### PM: ATGAGCTGTACCAATGCCAACCTGG MM: ATGAGCTGTACCTATGCCAACCTGG

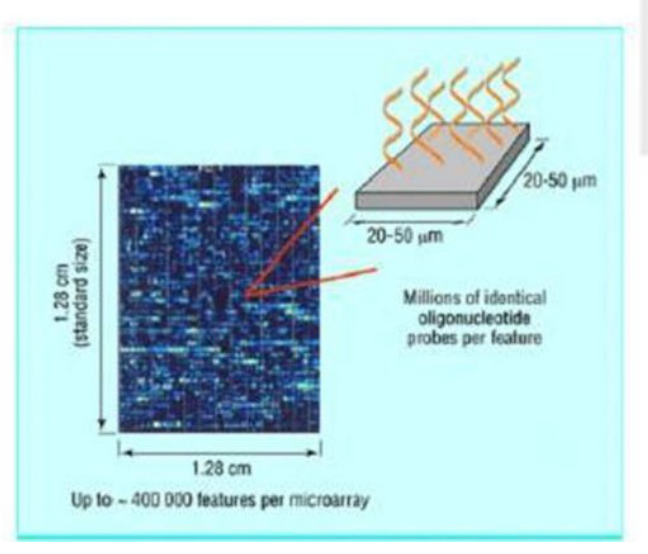

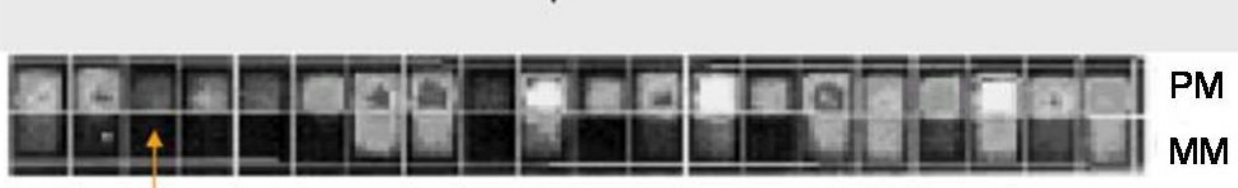

64 pixels; Signal intensity is upper quartile of the 36 inner pixels

16-20 probe pairs: HG-U95a 11 probe pairs: HG-U133

Stored in CEL file

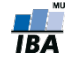

## Affymetrix vs cDNA

- Vzhledem k odlišnému kontextu sond, odlišné úpravy dat než u cDNA
- 11-20 sond na gen nutná sumarizace, je potřebná jediná hodnota reprezentující gen!
- Rozlišujeme <u>dvě úrovně základních datových matic</u> **úroveň** sondy (anglicky *probe level*) a **úroveň sady sond** (anglicky probeset level)

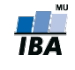

## Kontrola kvality a normalizace

- Jen jeden kanál => většina kontroly kvality a normalizace se vykonává vzhledem k ostatním čipům v experimentu
- Některé nástroje kontroly kvality využívají statistiky, které jsou výsledkem modelování normalizovaných intenzit sond
- Kontrolu kvality a normalizaci proto nebudeme dělit na uvnitř čipu a mezi čipy, jako u dvoukanálových cDNA experimentů, ale na kontrolu sond a kontrolu a normalizaci celých mikročipů.

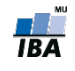

# AffyBatch

- třída pro uskladnění a analýzu Affymetrix GeneChip dat v Bioconductoru
- Tvoří se s pomocí read.affybatch() nebo ReadAffy()
- Sloty: cdfName, nrow, ncol, assayData, phenoData, annotation, protocolData, featureData, experimentData

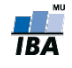

# Příkladová data pro ilustraci

 Zde si načteme další datový soubor, na kterém budeme demonstrovat kontrolu kvality. Jedná se o data akutní lymfoblastické leukemie (Ross a kol., 2004). Soubor je součastí balíku ALLMLL a již je ve formátu AffyBatch.

install.packages(ALLMLL)

```
library(ALLMLL)
data(MLL.B)
```
 Pro ilustraci z dat vybereme pouze osm mikročipů a jejich názvy změníme na čísla.

```
Data = MLL.B[, c(1:7,14)]
```
sampleNames(Data) =  $c(1:7,14)$ 

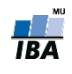

## Kontrola kvality na úrovni sady sond I

 Najčastejší v případě, pokud potřebujeme vědět, zda je určitá sada sond funkční ve smyslu správné reprezentace cílové sekvence.

pm(Data,"240060\_at")

 $par(mfrow=c(1,2))$ 

matplot(pm(Data,"240060\_at"), type="l", ylab="PM intensita sondy", xlab="Sada sond 240060\_at", las=1, main="PM") matplot(mm(Data,"240060\_at"), type="l", ylab="MM intensita sondy", xlab="Sada sond 240060\_at", las=1, main="MM")

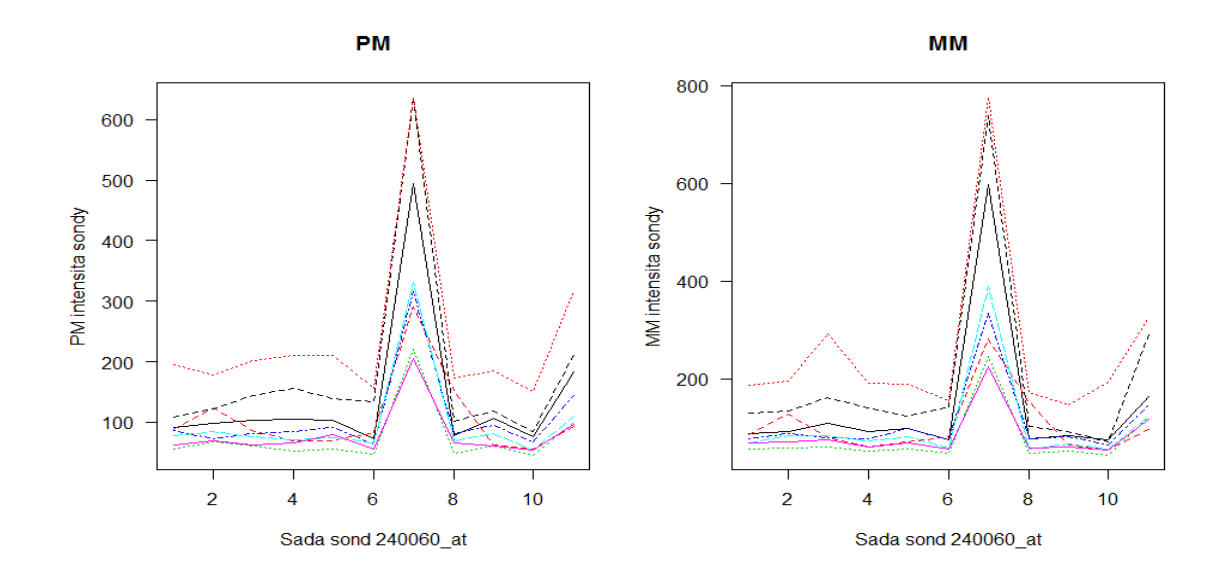

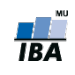

## Kontrola kvality na úrovni sady sond II

Efekt dávky, gen ESR1, data karcinom kolorekta

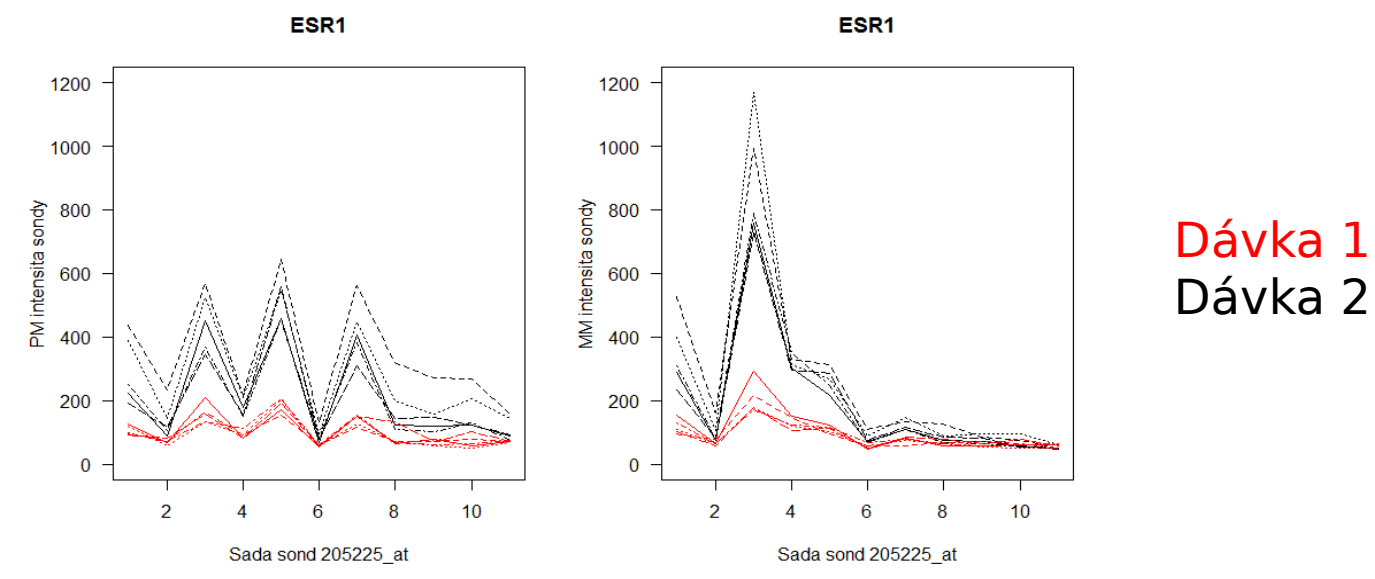

Porovnání ESR1 MM a PM intenzit u ER+ a ER- karcinomu prsu

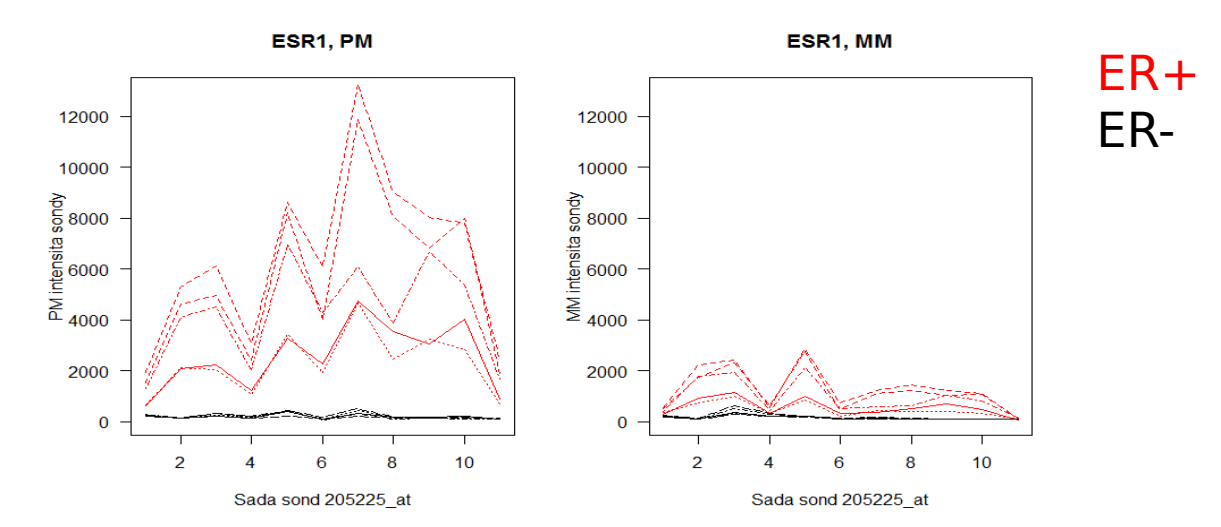

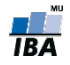

## Kontrola kvality na úrovni mikročipu

Rozlišujeme 3 hlavní způsoby kontroly kvality na úrovni mikročipu:

**Kontrola kvality na základě parametrů Affymetrix** 

**Kontrola kvality s pomocí základních diagnostických grafů** 

Kontrola kvality na základě modelu úrovně sondy (PLM – probe level model)

Efekt barviva není problémem, protože máme pouze jeden kanál.

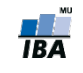

# Kontrola kvality na úrovni mikročipu

Rozlišujeme 3 hlavní způsoby kontroly kvality na úrovni

Kontrola kvality na základě parametrů Affymetrix

**Exentrola kvality s pomocí základních diagnostických grafů** 

Kontrola kvality na základě modelu úrovně sondy (PLM – probe level model)

Efekt barviva není problémem, protože máme pouze jeden kanál.

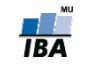

#### Kontrola kvality na základě parametrů Affymetrix

Affymetrix vydal sadu odporúčaní k analýze dát GeneChip mikročipu "GeneChip® Expression Analysis Data Analysis Fundamentals"

[http:](http://media.affymetrix.com/support/downloads/manuals/data_analysis_fundamentals_manual.pdf)

[//media.affymetrix.com/support/downloads/manuals/data\\_analysi](http://media.affymetrix.com/support/downloads/manuals/data_analysis_fundamentals_manual.pdf) s fundamentals manual.pdf

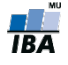

#### Kontrola kvality na základě parametrů Affymetrix I

Balík simpleaffy implementuje základní funkce, které počítají sumarizace parametrů kvality Affymetrix GeneChip mikročipu

```
library(simpleaffy)
```

```
Data.qc = qc(Data) #funkce qc()
```
**Podle návodu Affymetrixu by průměrné hodnoty pozadí měly** být porovnatelné (a mezi 20 a 100)

#### > avbg(Data.qc)

 1 2 3 4 5 6 7 14 67.34494 68.18425 42.12819 61.31731 53.64844 49.39112 75.14030 128.41264

Škálové faktory by se neměly lišit více než trojnásobně mezi čipy:

#### > sfs(Data.qc)

4.905489 9.765986 10.489529 7.053323 7.561613 13.531238 3.394921 2.475224

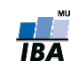

#### Kontrola kvality na základě parametrů Affymetrix II

 Procento nalezených (present) sond by mělo být porovnatelné, přičemž extrémně nízké hodnoty jsou znakem nízké kvality. V našem případě je na tom nejhůř čip 6.

#### > percent.present(Data.qc)

 1.present 2.present 3.present 4.present 5.present 6.present 7.present 14.present 26.53124 21.65158 25.58181 23.53279 23.35615 17.96423 25.98808 25.25061

- Nakonec, 3'/5' poměry interních kontrolních genů (beta actin a GADPH) by neměly překročit hranici tří, v našem příkladu tedy nenalézáme problém s degradací RNA.
- > ratios(Data.qc)

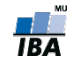

# Kontrola kvality na úrovni mikročipu

Rozlišujeme 3 hlavní způsoby kontroly kvality na úrovni

**Exambra kvality na základě parametrů Affymetrix** 

Kontrola kvality s pomocí základních diagnostických grafů

Kontrola kvality na základě modelu úrovně sondy (PLM – probe level model)

Efekt barviva není problémem, protože máme pouze jeden kanál.

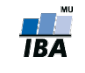

#### Kontrola kvality na základě základních diagnostických grafů

Krabicové grafy a hustoty rozložení logaritmovaných hodnot intensit sond u všech mikročipů

 $par(mfrow=c(1,2))$ 

```
boxplot(Data, las=1, ylab="log intensity")
```
hist(Data, las=1, col=c(1:8), lty=1)

legend("topright",col=c(1:8), lty=1, legend=c(1:7,14))

![](_page_17_Figure_6.jpeg)

#### Kontrola kvality na základě základních diagnostických grafů II

 Podobně jako u cDNA mikročipů, i u oligonukleotidových čipů může dojít k prostorovému efektu nerovnoměrné hybridizace, která se pak také odhaluje pomocí heatmapy virtuálně zrekonstruovaného mikročipu

```
par(mfrow=c(1,2))hist(Data[,2], las=1, col=2, lty=1)
image(Data[, 2])
```
![](_page_18_Figure_3.jpeg)

![](_page_18_Picture_4.jpeg)

![](_page_18_Picture_5.jpeg)

![](_page_18_Picture_6.jpeg)

#### Kontrola kvality na základě základních diagnostických grafů III

- Jako další lze podobně jako u cDNA čipů vykreslit MA graf
- <sup>M</sup> a A hodnoty se buď počítají mezi dvěma mikročipy, nebo úlohu referenčního kanálu zastoupí referenční pseudo-mikročip (medián)

windows(12,7)

par(mfrow=c(2,4), mar=c(2,2,3,1)) MAplot(Data, cex=0.75, las=1) mtext("M", 2, outer=T, line=-1.5, las=1) mtext("A", 1, line=2, at=-6)

![](_page_19_Figure_5.jpeg)

![](_page_19_Picture_6.jpeg)

#### Kontrola kvality na základě modelu úrovně sondy (PLM – probe level model) I.

Tento typ kontroly kvality staví na lineárním modelu  $Y_{gik}$  - intensit normalizovaných na pozadí pomocí RMA, který se nazývá PLM model a je definován následovně:

$$
\log(Y_{gik}) = \theta_{gi} + \vartheta_{gk} + \epsilon_{gik},
$$

 $\theta_{gi}$  - logaritmovaná hladina exprese transkriptu (genu)  $g$  na mikročipu i  $\vartheta_{gk}$  - efekt k-té sondy reprezentující transkript  $g$  a  $\epsilon_{gik}$  je chyba měření

 $\theta_{qi}$  je tedy již sumarizovaná hodnota signálů všech sond ze sady reprezentující gen g a odhaduje se buď pomocí mediánového vyhlazování, nebo pomocí robustní lineární regrese

> library(affyPLM)

PLMres <- fitPLM(Data)

![](_page_20_Picture_7.jpeg)

#### Kontrola kvality na základě modelu úrovně sondy (PLM – probe level model) II.

# intensita signálu váhy

rezidua

![](_page_21_Picture_3.jpeg)

![](_page_21_Picture_4.jpeg)

![](_page_21_Picture_5.jpeg)

Jak kvantifikovat kvalitu?

![](_page_21_Picture_7.jpeg)

#### Kontrola kvality na základě modelu úrovně sondy (PLM – probe level model) III.

- Relative Log Expression (RLE)  $RLE_{gi} = \hat{\theta}_{gi} m_g$ ,
- Normalized Unscaled Standard Error (NUSE)

$$
\text{NUSE}\left(\hat{\theta}_{gi}\right) = \frac{\text{SE}\left(\hat{\theta}_{gi}\right)}{\text{med}_i \left(\text{SE}\left(\hat{\theta}_{gi}\right)\right)}.
$$

- kde  $\theta_{qi}$  predstavuje intenzitu genu g na sklíčku i a m<sub>a</sub> medián genu i počítaný přes všechny sklíčka
- Počítané pro každý gen, mohou se využít jako kontrola kvality sond aj sklíček**NUSE**

![](_page_22_Figure_6.jpeg)

#### Kontrola kvality na základě modelu úrovně sondy (PLM – probe level model) IV.

- Pokud vzhledem k druhu experimentu a mikročipu můžeme očekávat, že platí předpoklad o nezměněné expresi většiny transkriptů, můžeme odstranit čip jako nekvalitní, pokud má výrazně posunuté RLE hodnoty mimo 0, a NUSE hodnoty nad 1  $(>1.02)$
- > nuse.stat = nuse(PLMres, type="stats")

```
> W = nuse.stat["median",]<1.02
```

```
> W
```
![](_page_23_Picture_79.jpeg)

> Data.clean = Data[,W]

Funkce Mbox vykreslí krabicové grafy RLE hodnoty pro všechny čipy a funkce NUSE vykreslí krabicové grafy hodnot NUSE :

- > Mbox(PLMres, main="RLE", las=1)
- > NUSE(PLMres, ylim=c(0.9,2), las=1, main="NUSE")

![](_page_23_Picture_10.jpeg)

## Normalizace a sumarizace

- Mnoho metod pro úpravy dat oligonukleotidových mikročipů představuje algoritmy, které provedou komplexní normalizaci a sumarizaci dat.
- V případě, že tyto metody poprvé představily některou z metod, na tuto metodu se pak odkazuje jménem algoritmu.
- 2 nejznámější algoritmy
	- **MAS 5.0 (Microarray Suite 5.0)** 
		- [http://www.affymetrix.com/products/software/specific/ma](http://www.affymetrix.com/products/software/specific/mas.affx) [s.affx](http://www.affymetrix.com/products/software/specific/mas.affx)
	- RMA (log scale Robust Multi-array Analysis)
		- Methods for Affymetrix Oligonucleotide Arrays R package
		- http://www.bioconductor.org

![](_page_24_Picture_9.jpeg)

## MAS 5.0 algoritmus

- Používá PM i MM sondy  $\blacksquare$
- Odečtení intensity pozadí od každé sondy (PM i MM) 1.
	- Metoda odhadu signálu pozadí: Rozdělení čipu na K čtvercových  $\blacksquare$ oblastí (K=16), označme je Z. 2% sond s nejnižší intensitou je pak použito pro odhad signálu pozadí u každé oblasti  $(b_{Z_k})$ . Odhad pozadí pro sondu na pozici  $(x, y)$  pak je vypočten váženým průměrem odhadů signálů všech zón
	- > Data.bg.mas5 = bg.correct(Data, method="mas")
- Odečtení signálu nespecifické hybridizace sondy i v sadě j  $2.$  $V_{i,j} = PM_{i,j} - IM_{i,j}$ 
	- *IM* je "ideal mismatch". Je to vlastně *MM*, ale v případě, že *MM* > PM,  $\blacksquare$ MM se odhadne na základě ostatních sond ze sady.

> threestep (Dilution, background.method = "MASIM")

![](_page_25_Picture_8.jpeg)

# RMA algoritmus

- Robust Multichip Average:
	- 1. Odpočet hodnoty pozadia (odhadnutá zo všetkých MM)
	- 2. Kvantilová normalizace
	- 3. Sumarizace
- Používá už všechny microarray sklíčka, počítá jen s PM hodnotami, všechny MM používá na odhad pozadí

![](_page_26_Figure_6.jpeg)

 $>$  Data.bg.rma = bg.correct(Data, method="rma")

# Normalizace mezi mikročipy

- Podobně jako u cDNA mikročipů hlavně:
	- Centrování mediánem
	- **Loess**
	- **Kvantilová normalizace**
- Funkce normalize implementuje několik normalizačních metod. Centrování průměrem:
- > Data.norm.scale = normalize(Data, method="constant") Kvantilová normalizace:
- > Data.norm.quant = normalize(Data, method="quantiles") Cyklická loess:
- > Data.norm.loess = normalize(Data, method="loess")

Také funkce threestep balíku affyPLM implementuje několik druhů normalizace. Jak již bylo řečeno výše, tato funkce vrací již

sumarizované hodnoty.

![](_page_27_Picture_11.jpeg)

# Příklad 2

 Načteme knihovnu affy pro základní práci s Affymetrix GeneChip daty:

#### library(affy)

- Vytvoření datové struktury AffyBatch budeme demonstrovat na příkladu mikročipů z experimentu porovnávajícího ER (estrogen receptor) pozitivní a ER negativní karcinomy prsu.
- Pomocí funkce ReadAffy načteme základní datové matice (CEL soubory) našeho příkladu do datové struktury AffyBatch.

#### $break = ReadAffy(celfile.path="Raw/")$

Názvy čipů upravíme, odstraníme koncovku ".CEL":

- ns = length(sampleNames(breast))
- nm = unlist(strsplit(sampleNames(breast), split=".",  $fixed=TRUE)$ ][seq(1,2\*ns,2)]
- sampleNames(breast) = nm

![](_page_28_Picture_10.jpeg)

## Konečná podoba dat

#### mRNA vzorky

![](_page_29_Picture_90.jpeg)

M hodnota genu í vzorku i

 $M = \left. \begin{matrix} 1 \\ 1 \end{matrix} \right.$  $Log_2(Cy5 / Cy3) - cDNA$  arrays Funkce(PM, MM) z MAS, dchip nebo RMA

![](_page_29_Picture_5.jpeg)